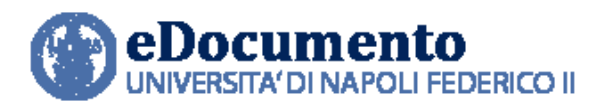

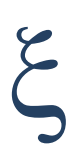

# **eDocumento 1.5.2 - Note di rilascio per gli utenti**

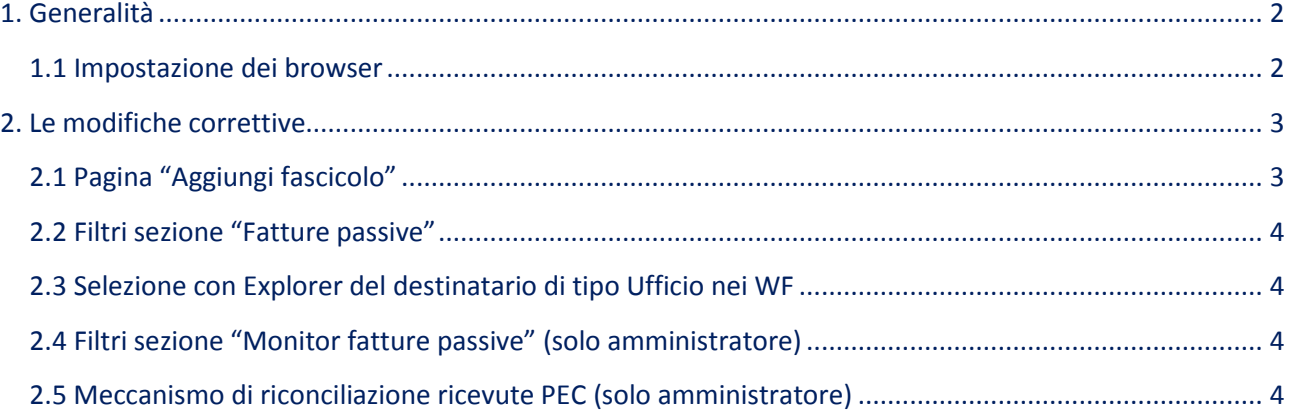

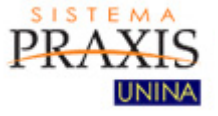

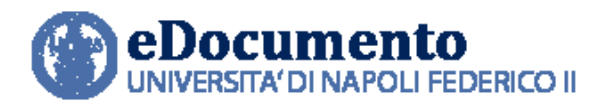

# <span id="page-1-1"></span><span id="page-1-0"></span>**1. Generalità**

### **1.1 Impostazione dei browser**

Il sistema rileva in automatico cambiamenti di versione che impattano sulla gestione dell'interfaccia utente e provvede in automatico a eseguire un refresh dei componenti eDocumento obsoleti, eventualmente presenti nella cache del browser utilizzato dall'utente, a seguito di precedenti sessioni di lavoro.

Tuttavia, nell'eventualità di un cattivo funzionamento delle nuove funzioni o di visualizzazione errate delle informazioni, effettuare la cancellazione della cache del browser.

Per Internet Explorer utilizzare la funzione Elimina dalla scheda Generale del menù Opzioni Internet.

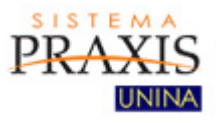

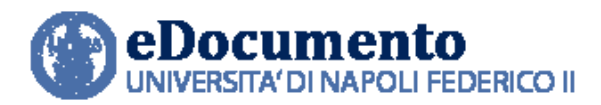

# <span id="page-2-0"></span>**2. Le modifiche correttive**

<span id="page-2-1"></span>La versione 1.5.2 di eDocumento reca solo alcuni interventi correttivi, di seguito riportati.

#### **2.1 Pagina "Aggiungi fascicolo"**

E' stata ripristinata la possibilità di visualizzare anche l'elenco completo dei procedimenti, cliccando sulla freccia accanto al campo "Procedimento". Resta confermata la possibilità di selezionare, in auto completamento, il procedimento di interesse.

Si ricorda che è anche possibile individuare un procedimento a partire da una data voce di titolario (titolo.classe). In tal caso, il sistema consentirà di visualizzare, ricercare e selezionare solo i procedimenti collegati alla data voce di classificazione prescelta.

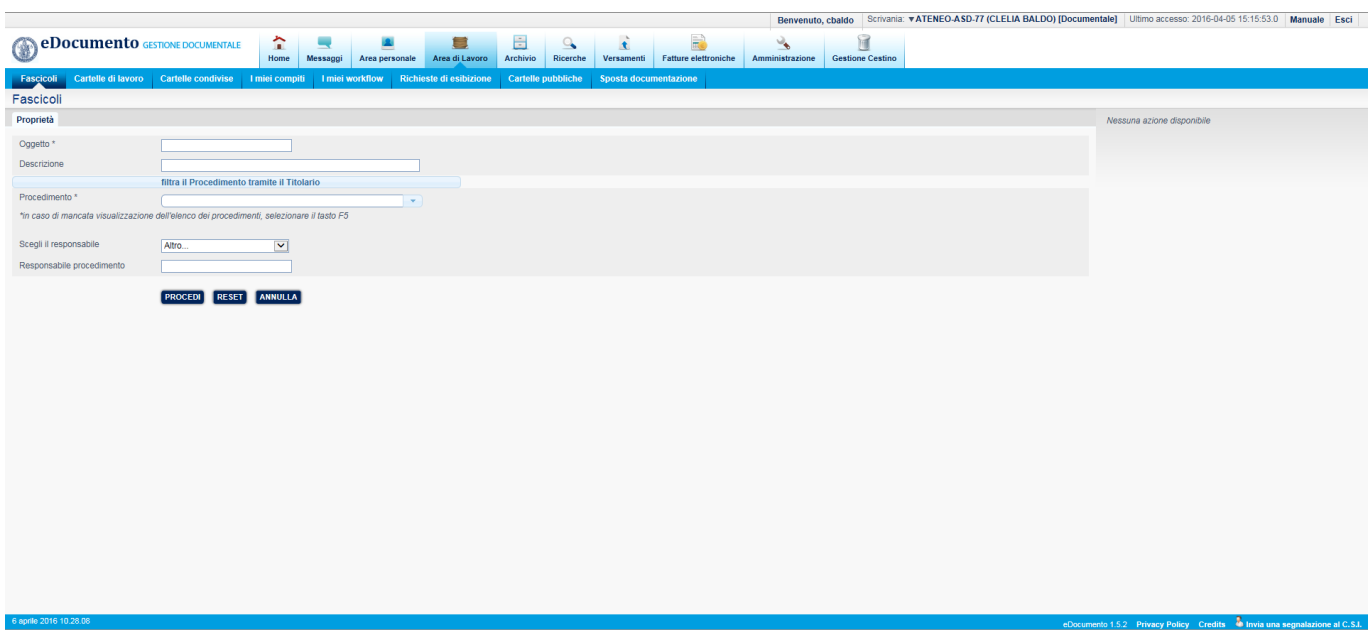

In caso di mancata visualizzazione dell'elenco, per problemi legati alla configurazione del browser utilizzato, l'utente è pregato di selezionare il tasto "F5".

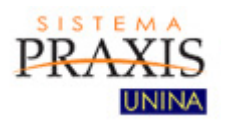

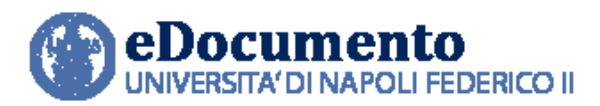

## <span id="page-3-0"></span>**2.2 Filtri sezione "Fatture passive"**

E' stato risolto il problema della errata selezione delle fatture passive per una data Unità Organizzativa (UO) Responsabile.

La ricerca per nome file fattura è ora "case sensitive" e, qualora presente, restituisce quindi solo la fattura il cui nome corrisponde al nome immesso, rispettando le maiuscole e minuscole.

#### <span id="page-3-1"></span>**2.3 Selezione con Explorer del destinatario di tipo Ufficio nei WF**

Risolto il problema che si presentava con Explorer nel caricamento della lista uffici tra cui selezionare il destinatario di un dato WorkFlow.

## <span id="page-3-2"></span>**2.4 Filtri sezione "Monitor fatture passive" (solo amministratore)**

Risolto il problema della combinazione dei filtri "Tipo (messaggio)" e "Esito".

# <span id="page-3-3"></span>**2.5 Meccanismo di riconciliazione ricevute PEC (solo amministratore)**

Migliorato e irrobustito il meccanismo di gestione della retry di allegazione di un messaggio di ricevuta PEC alla relativa fattura.

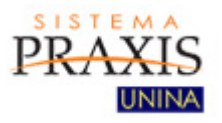